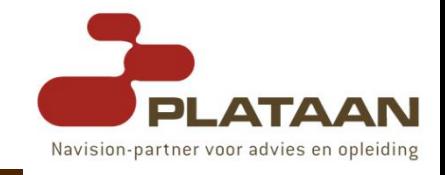

# Dynamics-NAV Web Services **Overview**

'Technical Preview Session'

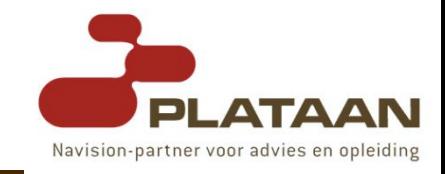

Steven Renders Microsoft Certified Trainer Plataan [steven.renders@plataan.be](mailto:steven.renders@plataan.be) → Check Out: www.plataan.be

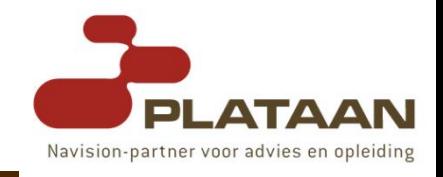

## **Overview**

- Introduction
- What are Web Services?
	- **How Does it Work?**
	- **No. 3 Webservices ?**
	- **NebService Technology?**
	- **Number** What is SOAP?
	- **Number** Washington **Matrice Washington**
	- **Not is UDDI?**
- DevGuide.chm
- What is MSMQ ?
- Building a Dynamics-NAV Webservice.
- After-thoughts and conclusions.
- Dynamics-NAV 2009 !

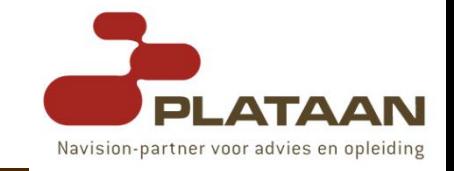

- Web services are **application components**
- Web services communicate using **open protocols**
- Web services are **self-contained** and **selfdescribing**
- Web services can be **discovered** using **UDDI**
- Web services can be **used** by other **applications**
- **XML** is the basis for Web services

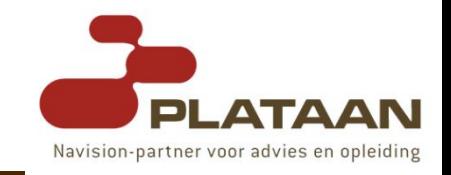

The basic Web services platform is **XML** + **HTTP**.

- The **HTTP** protocol is the most used Internet protocol.
- **XML** provides a language which can be used between different platforms and programming languages and still express complex messages and functions.
- Web services platform elements
	- **SOAP** (Simple Object Access Protocol)
	- **UDDI** (Universal Description, Discovery and Integration)
	- **WSDL** (Web Services Description Language)

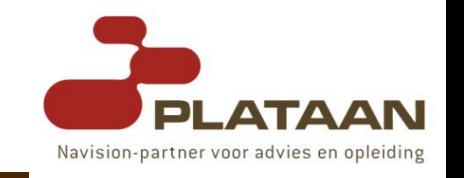

- A few years ago Web services were **not fast** enough to be interesting.
	- **Thanks to the major IT development the last few years,** most people and companies have **broadband** connection and use the web **more and more**.
- **Interoperability** has highest priority.
	- **Notainally major platforms could access the Web using** Web browsers, different platforms could **interact**.
	- **For these platforms to work together, Web applications** were developed.
	- Web applications are **simple** applications run on the web.
	- These are built around the **Web browser** standards and can mostly be used by any browser on any platform.

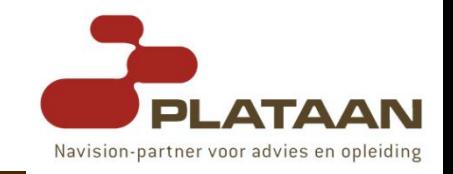

- **Web services** take Web applications to the **next level**.
	- Using Web services your application can **publish** its function(s) or message(s) to the **rest** of the **world**.
	- Web services uses **XML** to code and decode your **data** and **SOAP** to **transport** it using open protocols.
	- **Notai** Web services your accounting departments Win X servers billing system can connect with your IT suppliers Y server.

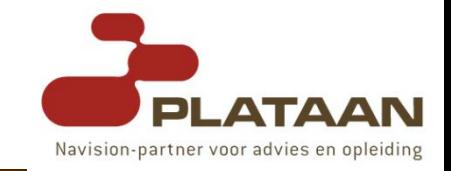

Web services have **two** types of **uses**.

#### **Reusable** application **components**

- **There are things different applications need very often.** So why make these over and over again?
- Web services can offer **application components** like currency conversion, weather reports or even language translation as **services**.
- **Example 2** Ideally, there will only be **one type** of each application component, and **anyone can use it** in their application.

#### **Connect** existing **software**

- Web services help solve the **interoperability** problem by giving different applications a way to **link** their data.
- Using Web services you can **exchange data** between different **applications** and different **platforms**.

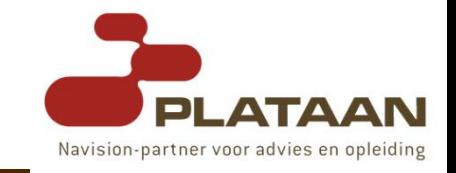

#### Web Services have **three** basic platform **elements**.

These are called **SOAP**, **WSDL** and **UDDI**.

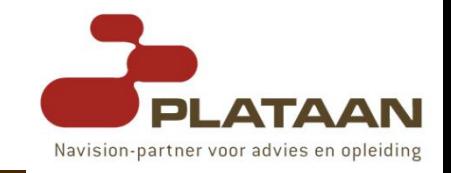

- The basic Web services platform is **XML** plus **HTTP**.
	- SOAP stands for **S**imple **O**bject **A**ccess **P**rotocol
	- SOAP is a **communication** protocol
	- SOAP is for communication between **applications**
	- **SOAP is a format** for sending messages
	- SOAP is designed to **communicate** via Internet
	- SOAP is **platform independent**
	- SOAP is **language independent**
	- SOAP is based on **XML**
	- SOAP is **simple** and **extensible**
	- SOAP allows you to get around **firewalls**
	- SOAP will be developed as a **W3C standard**

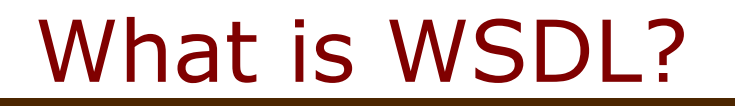

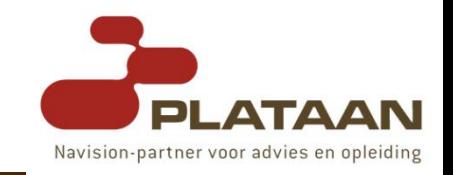

- WSDL is an XML-based language for **describing** Web services and how to **access** them.
	- WSDL stands for **W**eb **S**ervices **D**escription **L**anguage
	- **NO** WSDL is written in **XML**
	- WSDL is an XML **document**
	- **NATURE 12 WASPL is used to describe** Web services
	- WSDL is also used to **locate** Web services
	- **NATE WASDL is not yet a W3C standard**

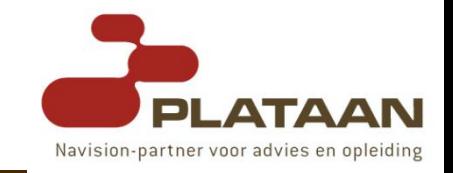

- UDDI is a **directory service** where businesses can **register** and **search** for Web services.
	- UDDI stands for **U**niversal **D**escription, **D**iscovery and **I**ntegration
	- UDDI is a **directory** for storing **information** about web services
	- UDDI is a **directory** of web service **interfaces** described by WSDL
	- UDDI communicates via **SOAP**
	- UDDI is **built into** the Microsoft **.NET** platform

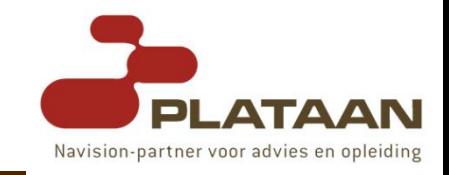

- Dynamics-NAV Install DVD:
	- NAV50BE\Nas\Common\Dynamics NAV\**Communication Component**
- This documentation describes a **set** of **components** that allow applications to **communicate** easily, both synchronously and asynchronously, with each other.
- You can **extend** this system to fit your own particular needs.
- The components consist of:
	- **n** the Navision Named Pipe Bus Adapter.
	- **Example 2 In the Navision MS-Message Queue Bus Adapter.**
	- **n** the Navision Socket Bus Adapter.
	- **n** the Navision Communication Component version 2.0.

## Navision MS-Message Queue Bus Adapter

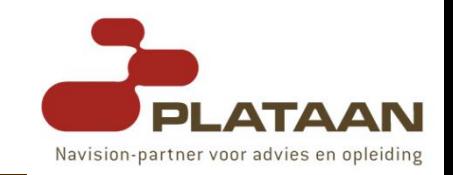

- Provides flexible, heavyweight synchronous / asynchronous **communication** between two systems.
- Supports disconnected communication and prioritized messages.
- The **bus adapter** supports 'all' versions of the **M**icrosoft **M**essage **Q**ueue **S**erver (MSMQ).

## Definition of Message Queuing (MSMQ)

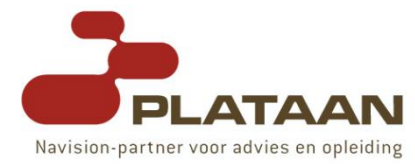

- Microsoft provides the following definition of Message Queuing:
- **"Message Queuing (MSMQ) technology enables applications running at different times to communicate across heterogeneous networks and systems that may be temporarily off-line"**.
- Applications **send** messages to **queues** and **read** messages from **queues**.
- The following **illustration** shows how a queue can hold the messages used by both sending and receiving applications.

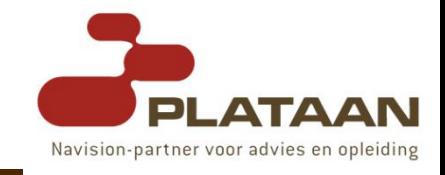

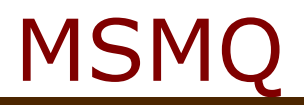

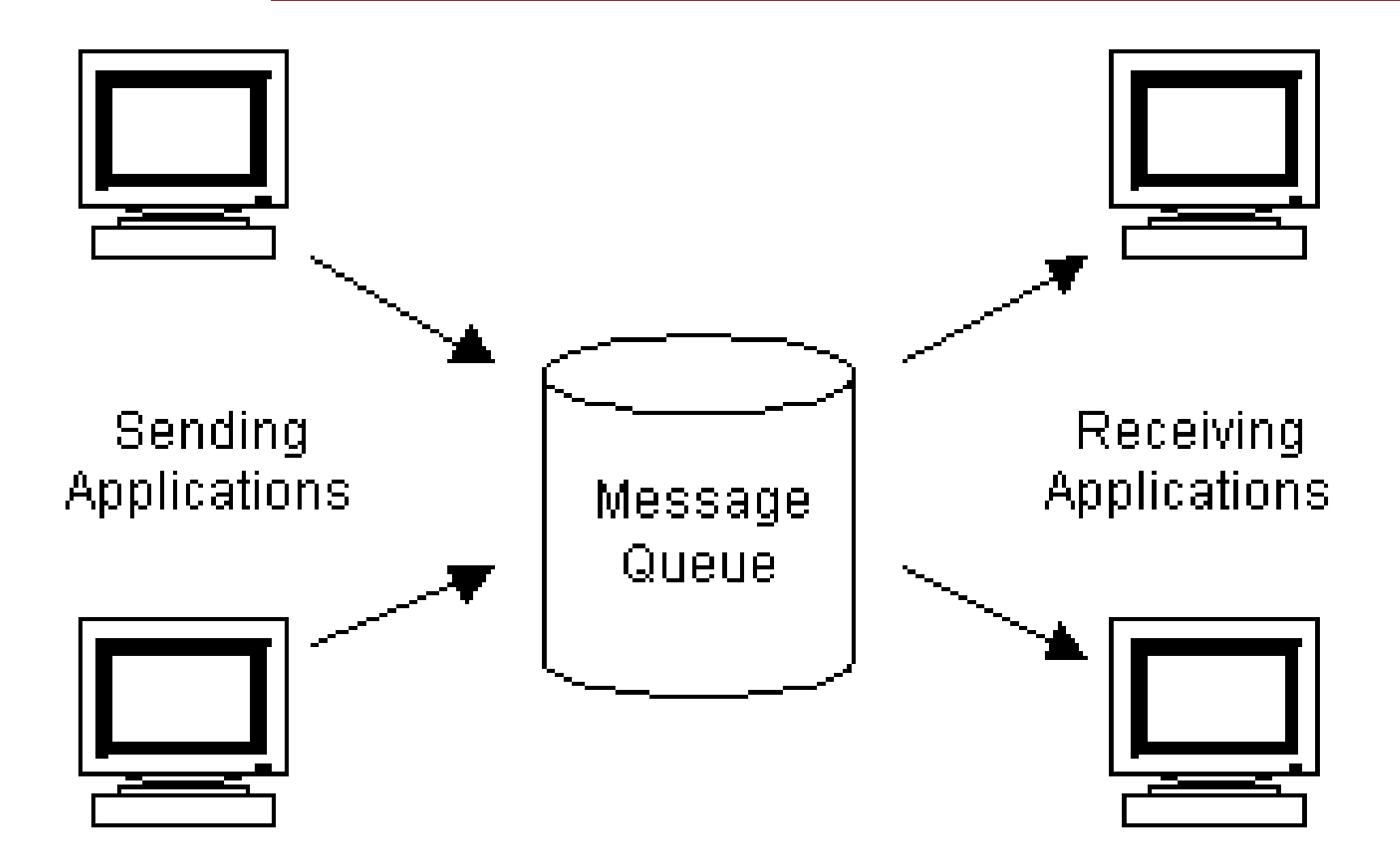

## Sending a Document Code Example

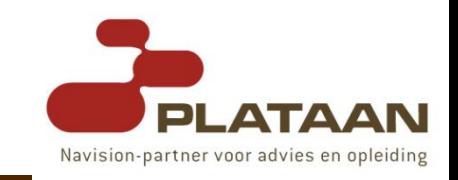

- In this simple example, we use a **codeunit** to **initialize** the Navision Communication Component, **establish contact** to the Navision MS-Message Queue Bus Adapter and **send** a document.
- This example does not include **error handling**.
- For the purpose of this example, we have defined the following **variables**:

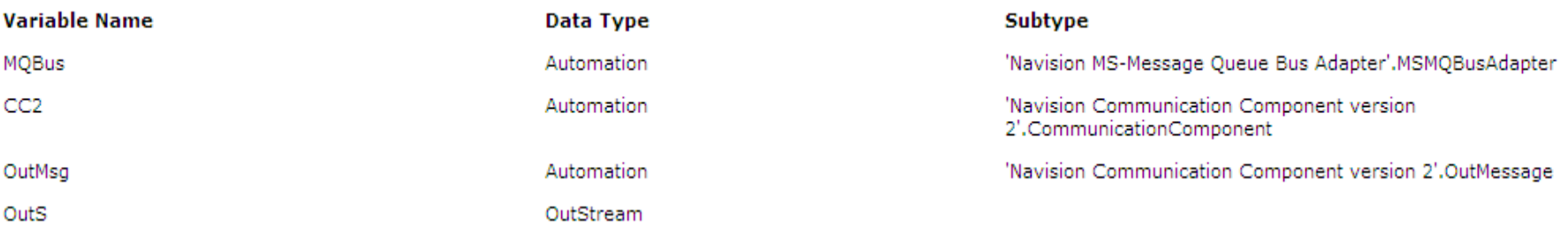

## Sending a Document Code Example

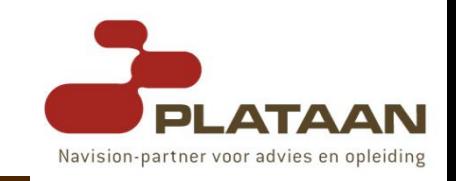

OnRun() CREATE(CC2); CREATE(MQBus); CC2.AddBusAdapter(MQBus,1); MQBus.OpenWriteQueue('MyMessageQueueServer\XMLrequests',0,0); MQBus.SenderAuthenticationLevel: = 2; OutMsg := CC2.CreateoutMessage('Message queue://MyMessageQueueServer\XML-requests'); OutS := OutMsg.GetStream(); **OutS.WRITE**('Hello world!'); OutMsg.Send(0);

### Receiving a Document Code Example

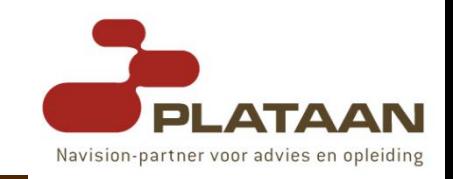

- In this example, we use a **single instance** codeunit to **initialize** the Navision Communication Component, establish **contact** to a Navision MS-Message Queue Bus Adapter, **open** the bus adapter's **receive queue** and, finally, **read** the **message** that is received.
- For the purpose of this example, we have defined the following variables:

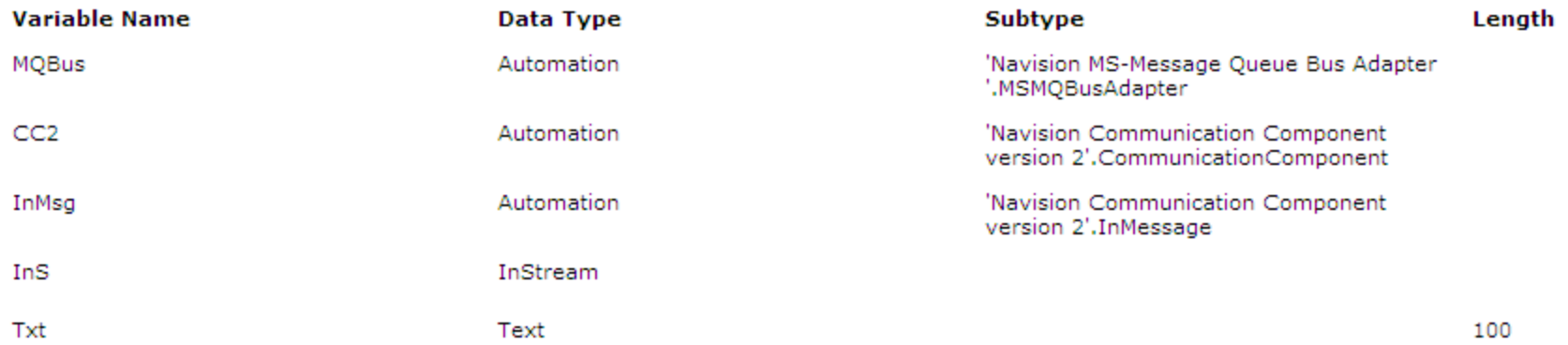

## Receiving a Document Code Example

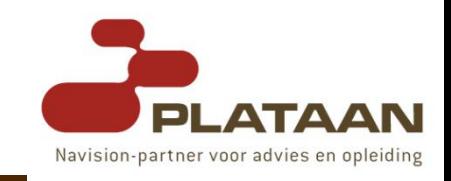

OnRun() CREATE(MQBus); CREATE(CC2); CC2.AddBusAdapter(MQBus,1); MQBus.OpenReceiveQueue('MyMessageQueueServer\co mcom2\_queue',0,0); CC2::MessageReceived(VAR InMessage : Automation) InMsg := InMessage; InS := InMsg.GetStream(); **InS.READ**(Txt); MESSAGE(Txt); InMsg.CommitMessage();

# IMSMQBusAdapter Interface

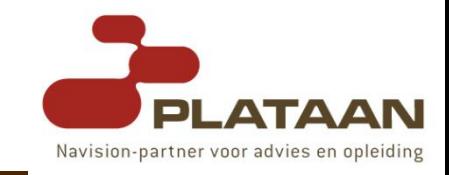

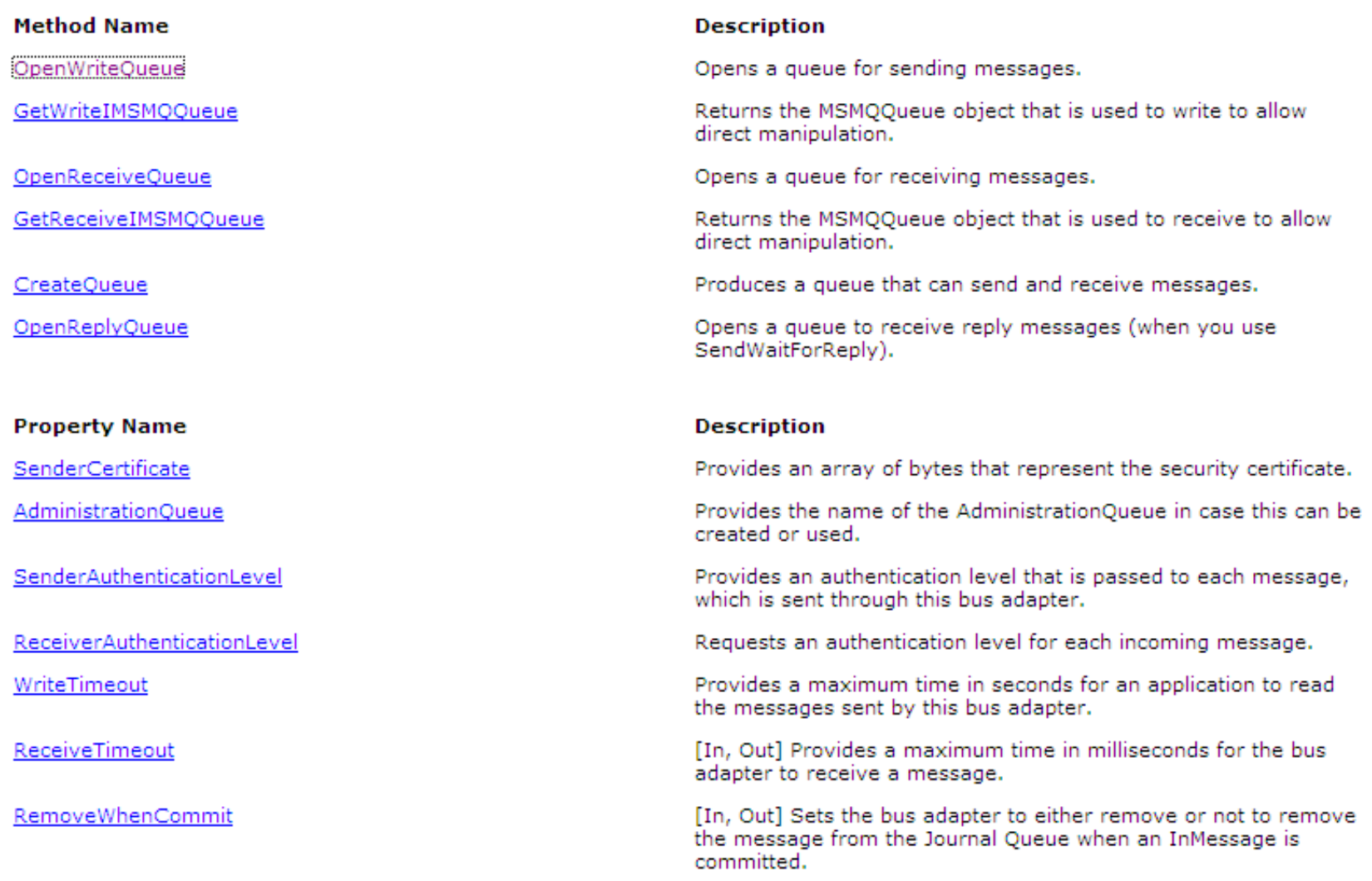

### Building a Dynamics-NAV **Webservice**

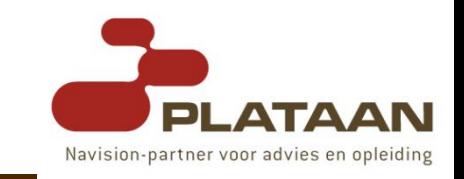

- Now, it is time to engineer on this and use this simple mechanism to **wrap our ERP system into a web service** which **exposes** Dynamics-NAV **business layer** to 3<sup>rd</sup> party applications.
- If you understand the communication model and if you have been developing your own web services for a while, it should be **quite easy** how to add a web service layer around Dynamics-NAV.
- Our main concern is on **how** to take each **method's arguments** and **repack** them in a way that they are **understood** when the request is forwarded to **Dynamics-NAV**.

# The scenario & architecture

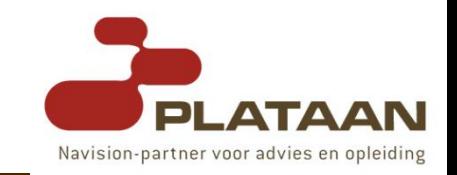

- Suppose you are developing a **warehouse management tool** which the warehouse employees will be able to access from their handheld devices or from any web browser.
- When designing such application, you clearly see a very tight **interaction** between your application and Dynamics-NAV, which centralizes the customer's warehouse items and surrounding information.
- By providing such **connection** between both systems, you can be sure your application will always use the **latest information** as it enters **your ERP system**.

# The scenario & architecture

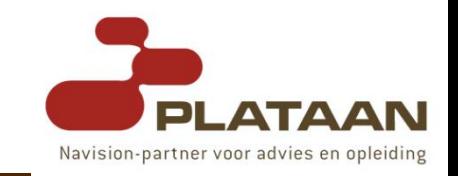

- However, when using a system like Dynamics-NAV, such connection means using Navision **Application Server**, a **communication subsystem** such as named pipes, sockets or **message queuing** and a **protocol** both systems must be aware of for communication purposes.
- From the developer's point of view, it would be a much easier task if all of the requirements above are "**hidden**" behind some sort of an **A**pplication **P**rogramming **I**nterface (API).

# Proposed layered architecture

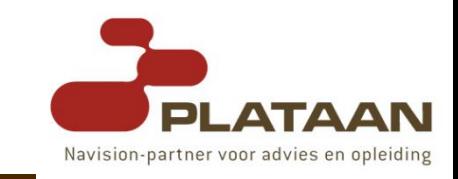

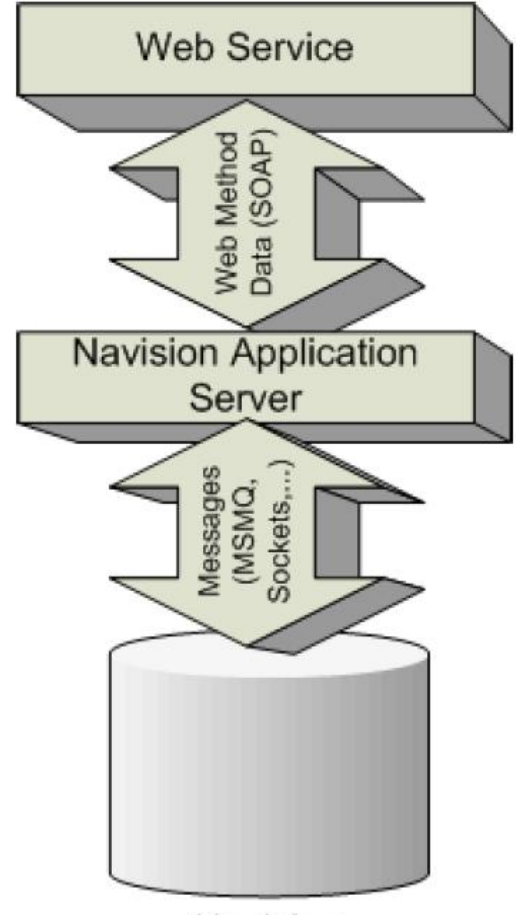

Navision Database Server

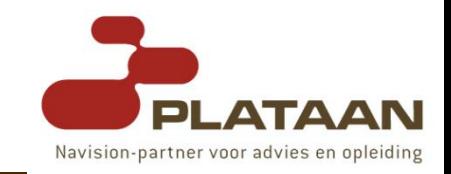

- We will start by **choosing** the set of Dynamics-NAV **functions** we would like to **expose** and then discuss **how** they **map** onto the architecture.
- At least **two** functions must be exposed, one that allows for data **reading** and another one which performs data **writing**.
	- **GetItem** (Item no.) which returns an item instance
	- **InsertItem** (Item no., Description, ...) which inserts a new item based on a set of field values
- Each of these functions/procedures will have a **counterpart** both within **Dynamics-NAV** Database Server and at the highest level, being exposed as **Web Methods**.

# The scenario & architecture

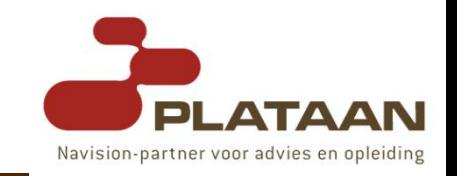

- When requesting an **item** find, the Web Method will get the **argument** (the item number) and will **forward** a message to Dynamics-NAV.
- Dynamics-NAV will then **read** the message and **route** it to the appropriate handler within its **business layer**.
- The **response**, if available, is **sent** back as a message and the **Web Method** must be able to **transform** it according to the external representation.
	- **Although they might look similar, the data format used** by Dynamics-NAV and externally are completely independent of each other.

**Their design may be similar and that will ease the** translation process, but there is no formal reason for  $2/29/2008$  doing so.  $27$ 

## From the web service down to the business layer

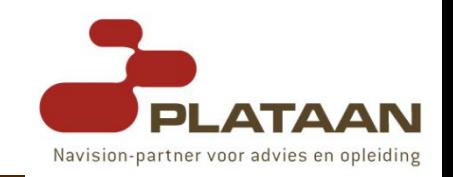

- When a **Web Method** is **called**, along with it goes a set of **arguments**.
- All of this information must **reach** the **business layer** which will then **respond** accordingly.
- For this purpose, instead of using a complex XML structure, we have chosen to **pack both the method name and the arguments into a string**, pretty much as if it were a local call:
	- $\blacksquare$  <Method Call> ::= <Method Name> ( <Argument>\* )
- All that Dynamics-NAV has to do is **parsing** that string, retrieving both the method **name** and the **arguments**.
- Later you will see how this parsing may be performed.

### From Navision back up to the web service

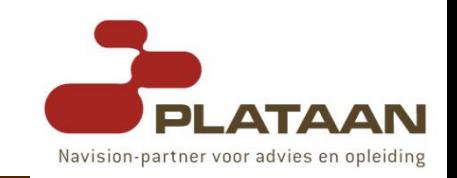

- After the business layer has processed the request, it has to **bubble** the data back up to the calling **Web Method**, which will then **return** it.
- Now we must rely upon a somewhat **complex structure** which may **hold** all the bubbling **data**.
- We have decided to include some **complementary data** along with our inventory items:
	- **E** general product and inventory posting groups, locations and units of measure.

#### The schema both layers must respect.

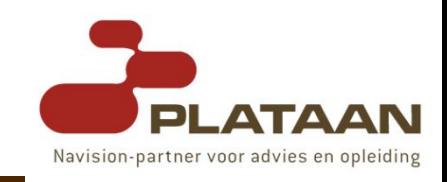

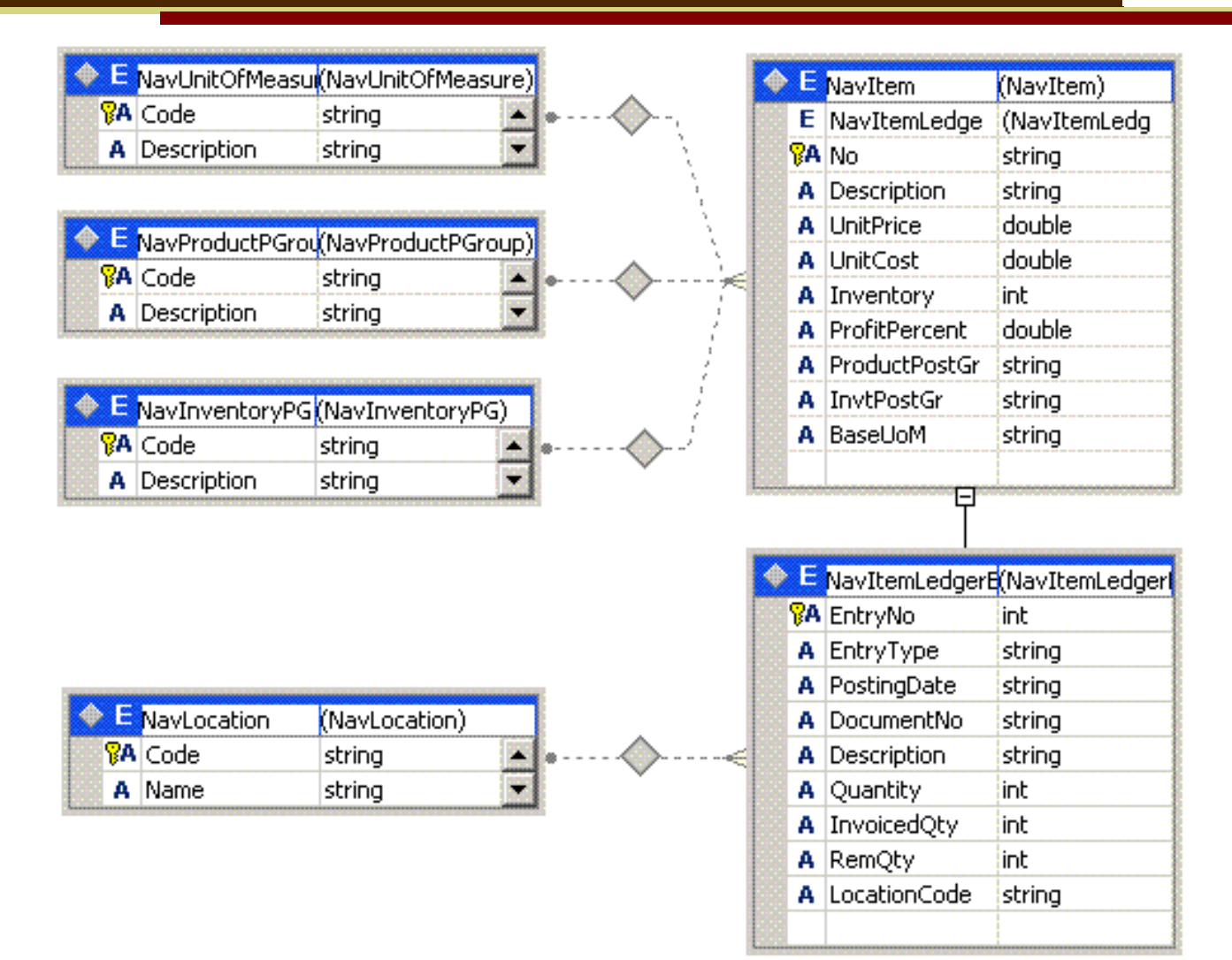

#### The schema both layers must respect.

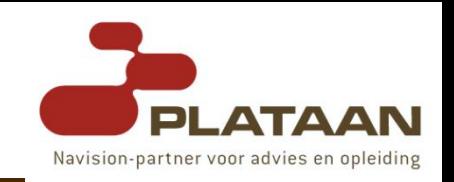

- For now, let us just assume that our core entity is the item.
- An **item** is identified by its **number** and it contains zero or more item **ledger** entries.
- Also, 3 of the item's properties are validated against 3 tables: its **base unit of measure** and its **product** and **inventory posting groups**.
- Finally, each ledger entry has a **location** code which is validated against the location collection.
- This schema maps onto the Dynamics-NAV **object model**.
- (a very small subset of the object model).

# Setting up the environment

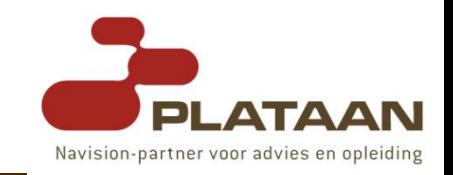

- Ensure your Dynamics-NAV database is being served by either a Navision **Database Server** or a Microsoft **SQL Server**;
- Configure a Navision **Application Server**, making sure it points to a specific **start-up parameter** value and a specific **company** within a specific database located on a specific server.
- Create **two message queues** which will be used to support the bidirectional communication.
- Add a new **codeunit** which will **receive** the messages, **parse** the requests and **respond** to them (marked as **single instance**).
- Edit trigger **NasHandler** () on Codeunit 1, adding a new case option for the Parameter.

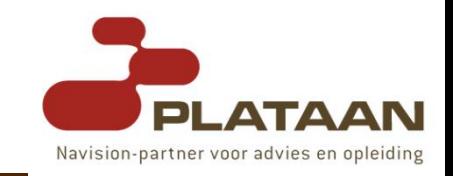

- In our development environment, we have used a **WEBSERVICE** start-up parameter value and we have created a new codeunit named Web Service Handler.
- We have added the following code to the NasHandler trigger in codeunit 1:

```
IF CGNASStartedinLoop = FALSE THEN
CASE Parameter OF
'WEBSERVICE':
 WSHandler.RUN;
'MAILLOG':
 CODEUNIT.RUN(CODEUNIT::"E-Mail Dispatcher");
ELSE
```
...

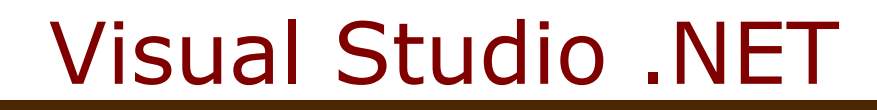

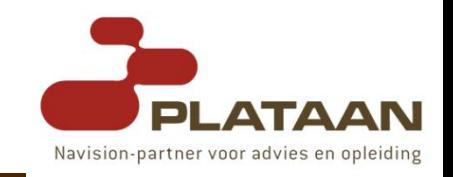

- Additionally, we have Microsoft Visual Studio .NET and all its requirements for the development of ASP.NET web services.
- Check out the Web Services Developer Center
	- **<http://msdn.microsoft.com/webservices>**

# The first Web Method: GetItem

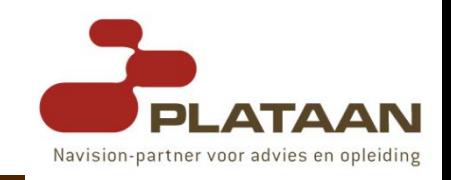

- In order to present the first Web Method, we will split the whole process in 4 parts:
	- Packing the **method** name and its single **argument**, the item number and sending the string to Dynamics-NAV.
	- **E** Having Dynamics-NAV **receiving** the string, **unpacking** it and **redirecting** to the appropriate code which will serve the request.
	- **Serving** the request, which means **finding** the **item** whose number is the one received as argument, packing the data into an **XML document** conformant to the schema and **sending** it **back**.
	- **Receiving** the **response**, **validating** it against the schema, building the **dataset** and **returning** it to the caller system.

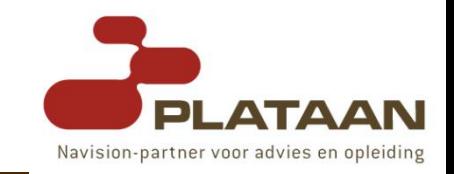

- Once the Web Service has been created, we need to bring in the two **message queues** we created for this project.
- By naming them **mqFromNavision** and **mqToNavision** it should be easier to understand when to use each.
- Now we are ready to create the first **web method**, as follows:
	- [Web Method]
	- public NavDS GetItem(string No)

 $\{$ 

...

```
string request = "GetItem(" + No + ")";
```
mqToNavision.Send (request, "Navision MSMQ-BA");

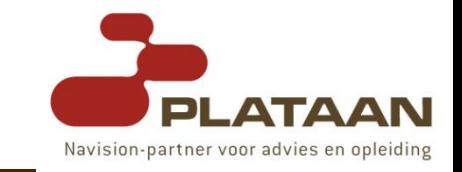

- By adding a **handler codeunit**, Dynamics-NAV is prepared to receive the request.
- However, we still need to add a **procedure** which will **parse** the request, **retrieving** both the **method name** and the **argument** collection.
- Let us assume our codeunit has two global variables:
- **Request—Text** (50)
- **Parameters—Text** (50) with the Dimensions property set to a number that may hold the largest amount of arguments (200 is much more than enough)
	- **This procedure starts by retrieving the method name** from the string cutting it by the open parenthesis.

**Then, it loops through the comma-separated argument**  $_{2/29/2008}$  collection and builds the Parameters array with those  $_{37}$ values.

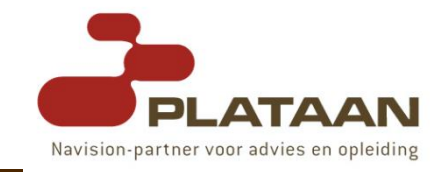

```
ParseRequest(string : Text[250])
Request := COPYSTR (string, 1, STRPOS (string, '(') - 1);
auxstring := \text{COPYSTR}} (string, STRPOS (string, '(') + 1, STRLEN
               (string) - STRPOS (string, '(') -1);
argpos := 1;
commapos := STRPOS (auxstring, ',');
WHILE (commapos <> 0) DO
BEGIN
   Parameters[argpos] := COPYSTR (auxstring, 1, commapos - 1);
   auxstring := COPYSTR (auxstring, STRPOS (auxstring, ',') + 1);
   argpos := argpos + 1;commapos := STRPOS (auxstring, ',');
END;
Parameters[argpos] := auxstring;
ParCount := argpos;
```
#### Having Navision parsing and redirecting the request accordingly

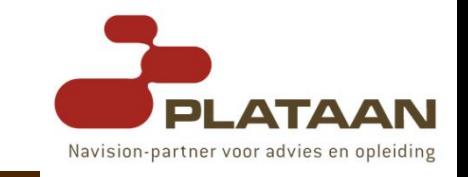

 Now that we have a **request parser**, we are able to fill the code of the message received trigger like this: CC2::**MessageReceived(VAR** InMessage : Automation "''.IDISPATCH") // load the message into an XML document and find the string node  $InMsg := InMessage;$ InS := InMsg.GetStream(); XMLDom.load (InS); XMLNode := XMLDom.selectSingleNode ('string'); // parse the request and according to the Request variable, redirect to // the appropriate function **ParseRequest** (XMLNode.text); **CASE Request** OF **'GetItem**': **BizLayer.GetItem** (Parameters[1], XMLDom);

ELSE

END;

## Serving the request and responding

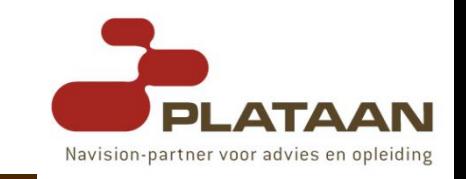

- In the message received trigger, we **redirect** the request to the **GetItem procedure** on a **new codeunit** which represents the **business layer** entry point.
- In order to respond to the web service methods, we have chosen to create this **codeunit** which will hold the Dynamics-NAV **counterpart** for each method.

### Auxiliary procedures that help us building the XML.

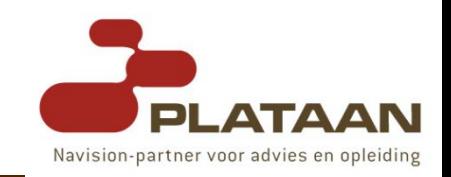

**AddElement(VAR** XMLNode : Automation "'Microsoft XML, v3.0'.DOMDocument";NodeName : Text[250];VAR CreatedXMLNode : Automation "'Microsoftt XML, v3.0'.IXMLDOMNode") NewChildNode := XMLNode.ownerDocument.createNode('element', NodeName, ''); XMLNode.appendChild(NewChildNode); CreatedXMLNode := NewChildNode;

**AddAttribute(VAR** XMLNode : Automation "'Microsoft XML, v3.0'.IXMLDOMNode";Name : Text[260];NodeValue : Text[260]) IF NodeValue <> '' THEN BEGIN XMLNewAttributeNode := XMLNode.ownerDocument.createAttribute(Name); XMLNewAttributeNode.nodeValue := NodeValue; XMLNode.attributes.setNamedItem(XMLNewAttributeNode); END;

## Navision counterpart for GetItem

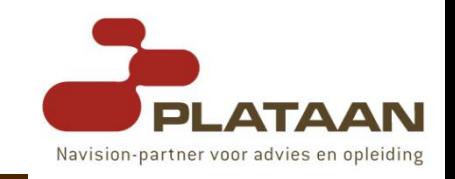

- Now, getting back to the Dynamics-NAV counterpart for the **GetItem** specific situation, this could be the code to add:
- $\Box \rightarrow$  See Demo. (GetItem)

### Navision counterpart for GetItem

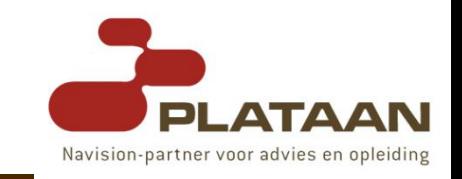

- By passing a reference to **XMLDom**, when this procedure ends, that variable will hold a populated **dataset** with all the locations, all the product and inventory posting groups, all the units of measure, items and their item ledger entries.
- We have decided to include all of the locations, product groups and units of measure as they represent a small amount of data and will not overburden our dataset instances.

## message received trigger

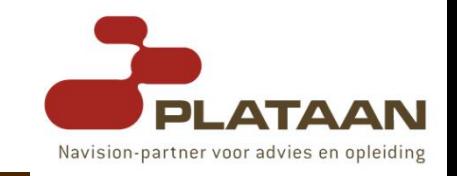

- Now that the **second argument** of the function has been filled with an **XML document** representing the **dataset** we would like to return, we have to **complete** the **message** received trigger by adding the **code** which will **instantiate** a message that will be **sent** up to the **web service**:
- □ → See Demo (CC2::MessageReceived)

Receiving and validating the response and returning the dataset. Navision-partner voor advies en opleiding

- The request has been **sent** to Dynamics-NAV, Dynamics-NAV **understood** it, **handled** it, **responded** to it and now a **dataset** is on a **queue** waiting to be **received**, **validated** and then **returned** to the web method caller.
- Let us add the **code** that will do exactly what is missing in this scenario: (see demo)

```
[Web Method]
public NavDS GetItem(string No)
{
string request = "GetItem(" + No + ")";
mqToNavision.Send (request, "Navision MSMQ-BA");
mqFromNavision.Formatter = new
System.Messaging.XmlMessageFormatter (new Type[] {typeof (NavDS)});
System.Messaging.Message msg =
mqFromNavision.Receive (new System.TimeSpan (0,0,0,30));
NavDS nds = new \ NavDS();
nds.ReadXml (msg.BodyStream, System.Data.XmlReadMode.Auto);
return nds;
}
```
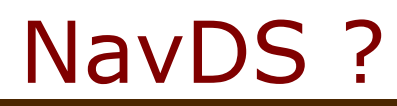

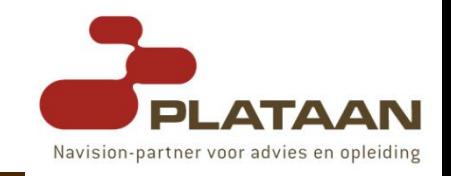

- What is this **NavDS** we are seeing in the code?
- We are creating an object of this type and using its **ReadXML** () method to read the contents of the message.
- Well, it is a **dataset** whose schema has already been depicted in figure 2 above.
- Here goes its formal XML representation:
- $\Box \rightarrow$  see NavDS.ds

## The WebService in Action

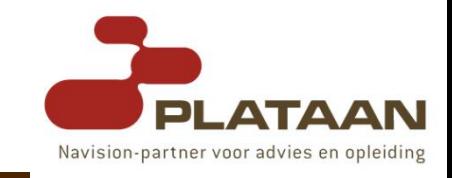

DemoTime !

# After-thoughts and conclusions

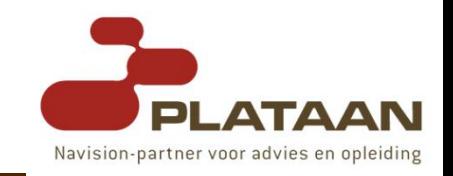

- As you could see, the **magic** of communication has already been presented.
- This demo allows you as a software architect and/or developer – to conceal the specifics of such communication, thus providing those responsible for the upper layers of your applications with a simple interface with the ERP system.

# After-thoughts and conclusions

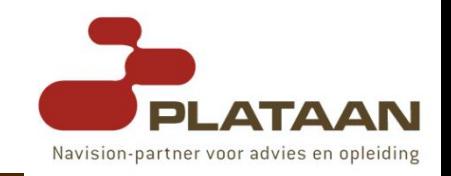

- **Kind** of **environments** in which this solution may participate:
- A **complex** system **composed** of **multiple applications** aimed at distinct goals, in which there is a **central entity** responsible for the overall **synchronization**.
	- **This entity would probably need to be able to recurrently read data from** the **ERP** system and to **post changed** or **new** data onto it as well.
	- By being able to call a set of **web methods**, this task would be much **easier** than otherwise having to go all the way to and from Navision;

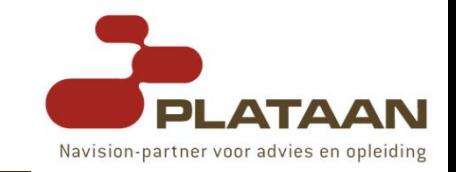

- A **business-specific** application whose processes merely **intersect** the scope of **Navision**, specially in its later stages when dealing with the company resources, such as customers, general ledger accounts or warehouse picks.
	- **Notal Mean developing these connections, having a Web** Service which takes care of these details seems a good resource;
- An **internal web portal** for warehouse employees in which they can check the inventory and perform item adjustments, for instance.

...

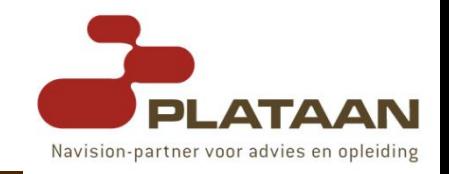

- Now You Know Web Services, What's Next?
- The next step is to learn about WSDL and SOAP.

#### **WSDL**

- WSDL is an XML-based language for **describing** Web services and how to **access** them.
- **NICT** WIRD WASDL describes a web service, along with the message format and protocol details for the web service.

#### **SOAP**

- SOAP is a simple XML-based protocol that allows applications to **exchange** information over HTTP.
- Or more simply: SOAP is a protocol for **accessing** a web service.

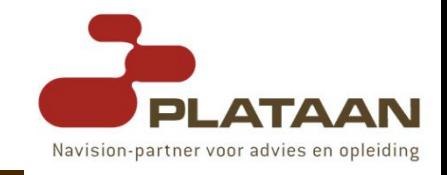

- How will Webservices work in the next Dynamics-NAV version ?
- $\Box \rightarrow$  Demo Kurt Juvijns.

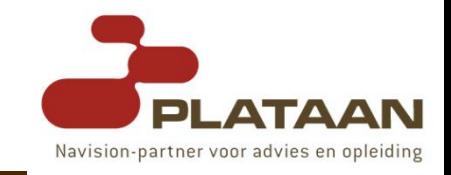

- [www.msdn.microsoft.com/webservices](http://www.msdn.microsoft.com/webservices)
- DevGuide.chm (NAS)
- **Microsoft .Net Framework SDK QuickStart Tutorials** (<http://samples.gotdotnet.com/quickstart/>)
- **Talking with Navision: Accessing Navision Business** Layer through a Web Service ([http://msdn2.microsoft.com/en](http://msdn2.microsoft.com/en-us/library/ms952079.aspx)[us/library/ms952079.aspx\)](http://msdn2.microsoft.com/en-us/library/ms952079.aspx)
- **Talking with Navision: Say Hello to Navision and Expect** Navision to Be Polite (Talking with Navision: Say Hello to Navision and Expect Navision to Be Polite)
- **Exposing .NET Components to Navision** ([http://msdn2.microsoft.com/en](http://msdn2.microsoft.com/en-us/library/aa973247(printer).aspx?topic=306132)[us/library/aa973247\(printer\).aspx?topic=306132\)](http://msdn2.microsoft.com/en-us/library/aa973247(printer).aspx?topic=306132)
- [www.plataan.be](http://www.plataan.be/) → Training & Blog

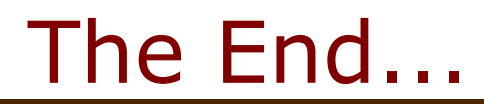

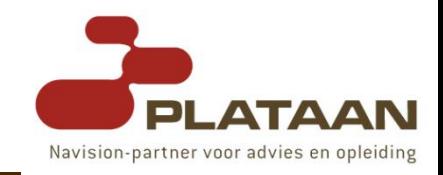

#### Thank you for attendance and participation.

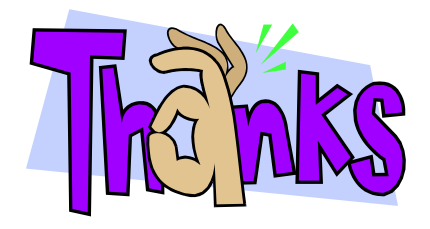

Steven Renders Microsoft Certified Trainer Plataan [steven.renders@plataan.be](mailto:steven.renders@plataan.be)